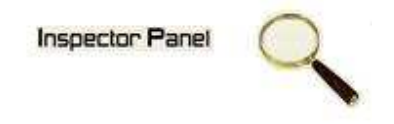

# **INSPECTOR PANEL**

# **Especificação de Caso de Uso: Consultar Projeto**

**Versão <1.0>** 

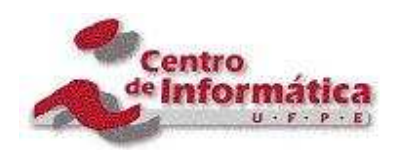

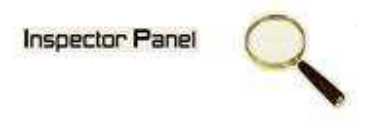

# **Histórico da Revisão**

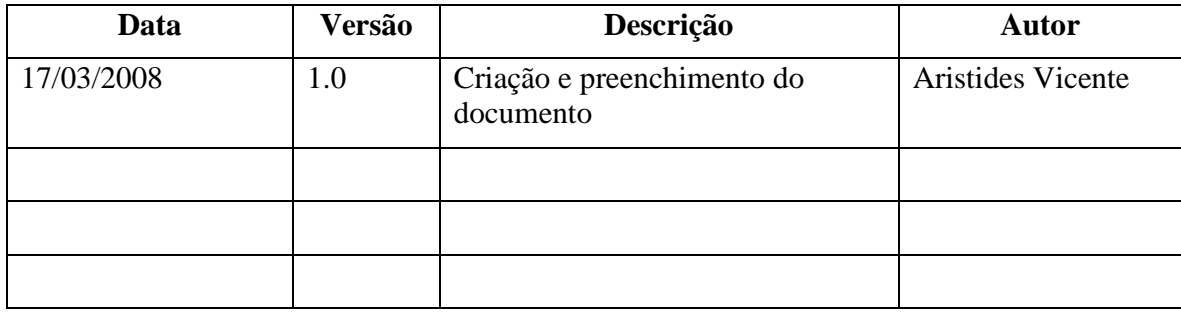

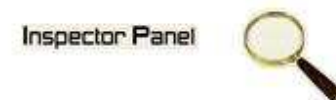

# Índice Analítico

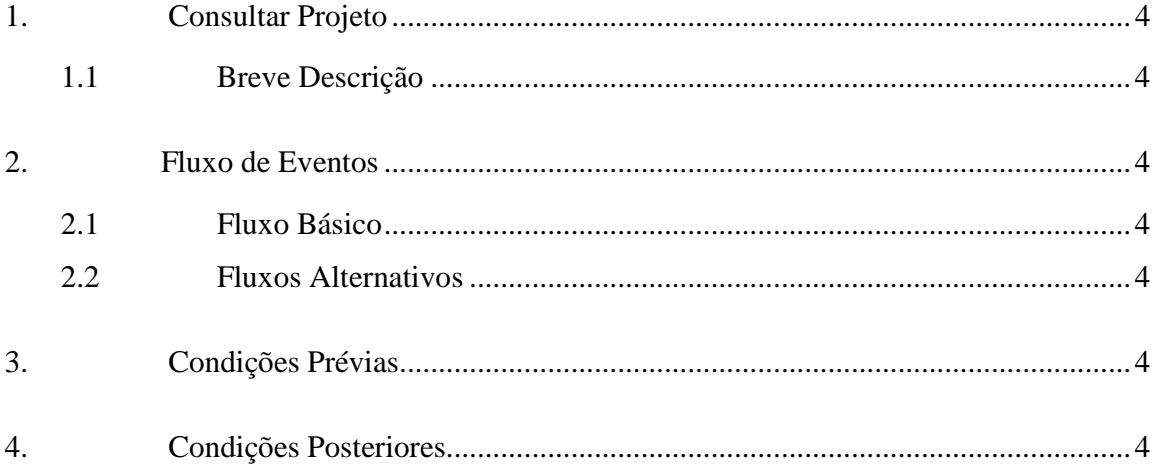

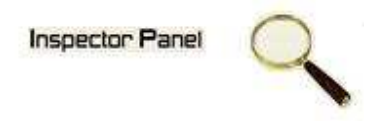

## **Especificação de Caso de Uso – Consultar Projeto**

**1. Consultar Projeto** 

## **1.1 Breve Descrição**

Este caso de uso objetiva apresentar os projetos cadastrados no sistema.

**2. Fluxo de Eventos** 

#### **2.1 Fluxo Básico**

Este caso de uso se inicia quando o usuário deseja obter informações dos projetos cadastrados no sistema:

- 1. O usuário escolhe a opção PROJETO no menu.
- 2. O sistema exibe uma listagem de todos os projetos cadastrados no sistema.

## **2.2 Fluxos Alternativos**

## **3. Condições Prévias**

O usuário deve estar conectado a Internet e autenticado no sistema.

## **4. Condições Posteriores**

Colaborador inserido com sucesso.